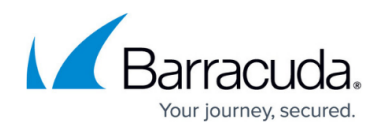

# **8.3.x Deployment Information**

<https://campus.barracuda.com/doc/96025325/>

This article includes information on deploying and using the Barracuda CloudGen Firewall firmware version 8.3

### **Release and Migration Notes**

Before using Barracuda CloudGen Firewall version 8.3.x, be sure to read the Release Notes and Migration Notes:

- [8.3.1 Release Notes](http://campus.barracuda.com/doc/96772103/)
- [8.3.1 Migration Notes](http://campus.barracuda.com/doc/96772206/)
- [8.3.0 Release Notes](http://campus.barracuda.com/doc/96025796/)
- [8.3.0 Migration Notes](http://campus.barracuda.com/doc/96766919/)

## **Deployment**

There are several options for deploying your firewall:

- [Hardware](http://campus.barracuda.com/doc/96026600/)
	- [How to Deploy a Hardware Firewall with Zero Touch Deployment](http://campus.barracuda.com/doc/96026601/)
- [Virtual Systems \(Vx\)](http://campus.barracuda.com/doc/96026593/)
	- o [How to Deploy a CloudGen Firewall Vx OVA on VMware Hypervisors](http://campus.barracuda.com/doc/96026595/)
	- [How to Deploy a CloudGen Firewall Vx using Firewall Install on a VMware Hypervisor](http://campus.barracuda.com/doc/96026597/)
	- [How to Deploy a CloudGen Firewall Vx on an Opensource Xen Server](http://campus.barracuda.com/doc/96026599/)
	- [How to Deploy a CloudGen Firewall Vx on KVM](http://campus.barracuda.com/doc/96026594/)
	- [How to Deploy a CloudGen Firewall Vx on Hyper-V](http://campus.barracuda.com/doc/96026598/)
- [Public Cloud](http://campus.barracuda.com/doc/96026602/)
	- o [Microsoft Azure Deployment](http://campus.barracuda.com/doc/96026610/)
		- **[How to Deploy a CloudGen Firewall from the Microsoft Azure Marketplace](http://campus.barracuda.com/doc/96026616/)**
		- [How to Deploy a CloudGen Firewall in Microsoft Azure Using PowerShell and ARM](http://campus.barracuda.com/doc/96026614/)
		- **[How to Deploy a CloudGen Firewall via Azure Templates](http://campus.barracuda.com/doc/96026612/)**
		- **[How to Modify Azure Templates to Retrieve the PAR File from a Control Center](http://campus.barracuda.com/doc/96026611/)**
		- **[How to Upload Azure VHD Images for User-Defined Images using ARM](http://campus.barracuda.com/doc/96026613/)**
		- **[Microsoft Azure Deployments in Azure Germany](http://campus.barracuda.com/doc/96026615/)**
		- **[How to Deploy a Firewall Control Center from the Microsoft Azure Marketplace](http://campus.barracuda.com/doc/96026617/)**
		- **[How to Deploy a High Availability Cluster with Cloud Integration from the Microsoft](http://campus.barracuda.com/doc/96026618/)** [Azure Marketplace](http://campus.barracuda.com/doc/96026618/)
	- o **[Amazon AWS Deployment](http://campus.barracuda.com/doc/96026603/)**

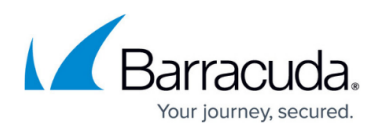

- **[How to Deploy a CloudGen Firewall in AWS via AWS Console](http://campus.barracuda.com/doc/96026604/)**
- **[How to Deploy a CloudGen Firewall Auto Scaling Cluster in AWS](http://campus.barracuda.com/doc/96026607/)**
- **[How to Modify CloudFormation Templates to Retrieve the PAR File from a Control](http://campus.barracuda.com/doc/96026605/) [Center](http://campus.barracuda.com/doc/96026605/)**
- **[How to Deploy a CloudGen in AWS via CloudFormation Template](http://campus.barracuda.com/doc/96026606/)**
- **[How to Deploy a Volume-Based \(Metered\) PAYG CloudGen Firewall Image in AWS](http://campus.barracuda.com/doc/96026608/)**
- **[How to Change the Virtual Machine Size of a CloudGen Firewall in AWS \(BYOL\)](http://campus.barracuda.com/doc/96026609/)**
- [Google Cloud Platform Deployment](http://campus.barracuda.com/doc/96026619/)
	- **[How to Deploy the CloudGen Firewall in the Google Cloud via Google Launcher](http://campus.barracuda.com/doc/96026622/)**
	- **[How to Deploy a CloudGen Firewall in Google Cloud Using the Command Line](http://campus.barracuda.com/doc/96026624/)**
	- **[How to Deploy a CloudGen Firewall with Multiple NICs in Google Cloud Using the](http://campus.barracuda.com/doc/96026623/)** [Command Line](http://campus.barracuda.com/doc/96026623/)
	- **[How to Manually Upload and Deploy the CloudGen Firewall in the Google Cloud](http://campus.barracuda.com/doc/96026620/)**
	- **[How to Access the Serial Console on the CloudGen Firewall in the Google Cloud](http://campus.barracuda.com/doc/96026621/)**

#### **Get Started**

To start using your firewall, read the [Get Started](http://campus.barracuda.com/doc/96025940/) section of the [product documentation](http://campus.barracuda.com/doc/96025924/).

#### **Related Products**

- [Barracuda Network Access Client](http://campus.barracuda.com/product/networkaccessclient/)
- [Barracuda CloudGen WAN](http://campus.barracuda.com/product/cloudgenwan/)
- [Barracuda CloudGen Access](http://campus.barracuda.com/product/cloudgenaccess/)

# Barracuda CloudGen Firewall

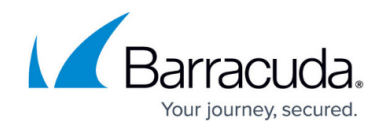

© Barracuda Networks Inc., 2024 The information contained within this document is confidential and proprietary to Barracuda Networks Inc. No portion of this document may be copied, distributed, publicized or used for other than internal documentary purposes without the written consent of an official representative of Barracuda Networks Inc. All specifications are subject to change without notice. Barracuda Networks Inc. assumes no responsibility for any inaccuracies in this document. Barracuda Networks Inc. reserves the right to change, modify, transfer, or otherwise revise this publication without notice.